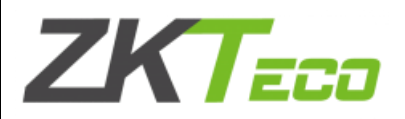

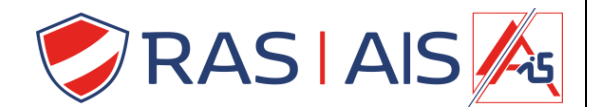

## **ZKTeco ZkBiosecurity**

## **PV10R Driver installeren**

- 1. Download de Driver op de site: [www.rassecurity.com/pub](http://www.rassecurity.com/pub)
- 2. Zet je antivirus + firewall uit (deze houd een aantal zaken tegen).
- 3. Run de installer als administrator.

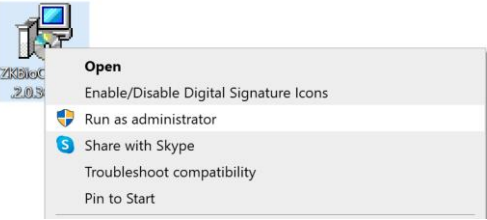

- 4. Installeer de software.
- 5. Je usb scanner is gereed voor gebruik.

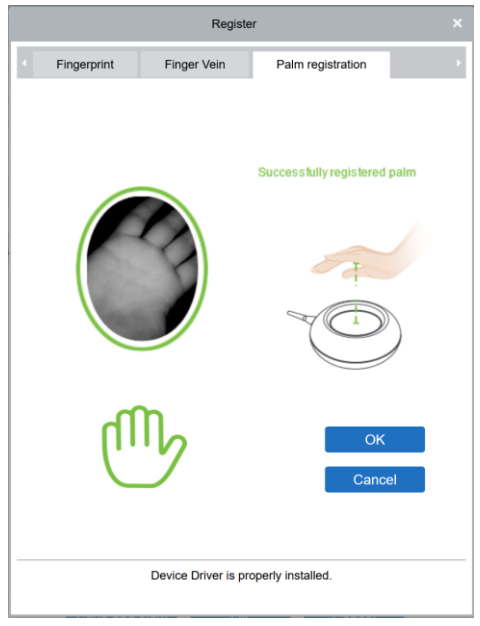

## **Protip:**

- Plaats je handpalm 20 35 cm boven de lezer.
- Hou je hand parallel met de lezer.
- Spreid je hand natuurlijk zonder je vinger te buigen.
- Lampjes:
	- o Blauw: aan het detecteren
	- o Groen: succesvol geregistreerd
	- o Rood: registratie mislukt.

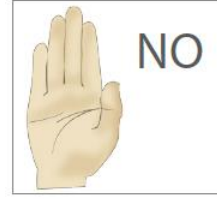

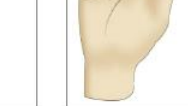

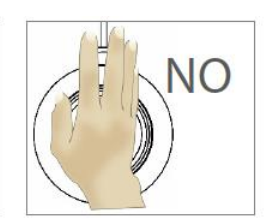

**Fingers together** 

**Fingers** bent

**NO** 

Not parallel to the device

Auteur: Sibren De Wispelaere Versie: 5 september 2022 Pagina **1** van **1**